# **ARCHandler**

Rafael D'Halleweyn

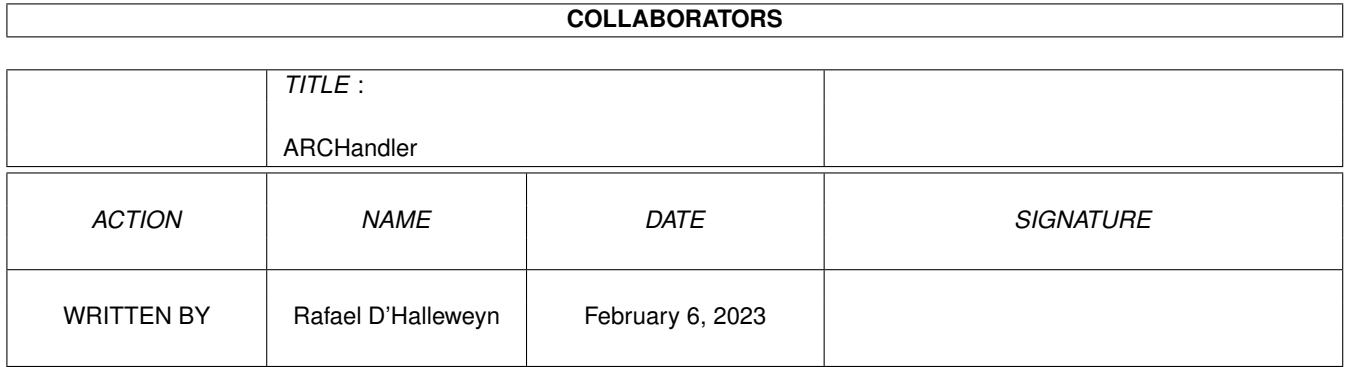

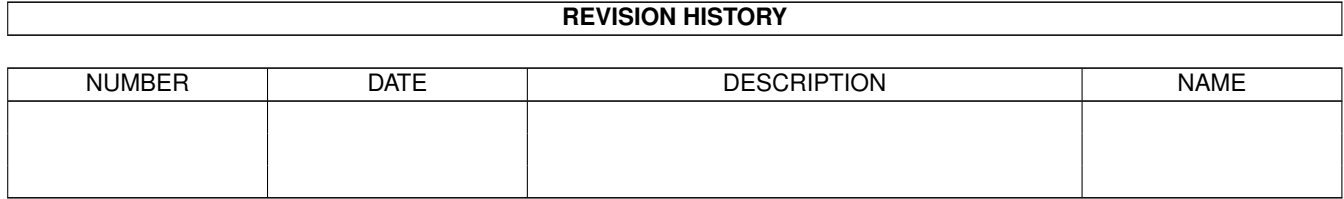

# **Contents**

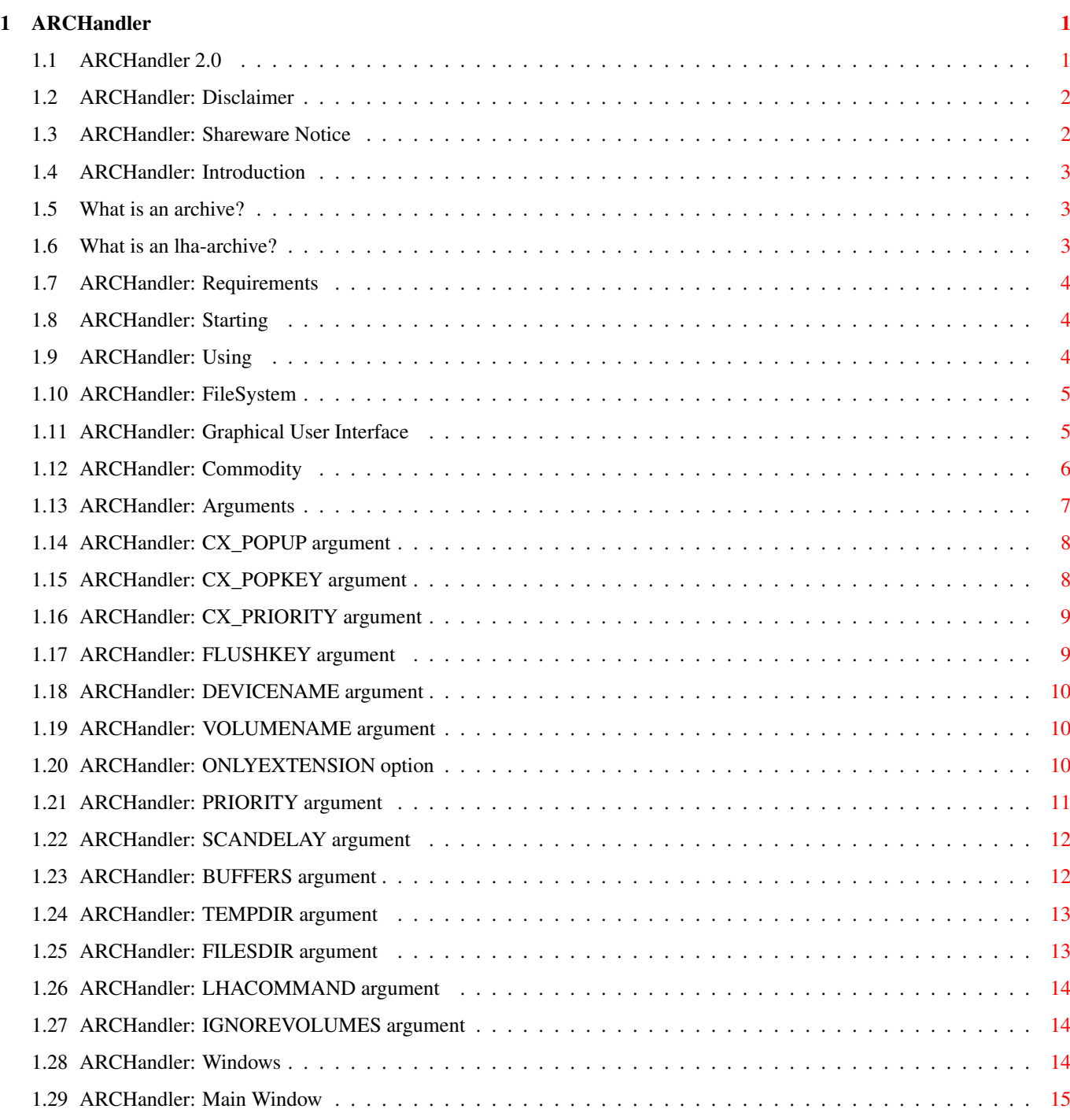

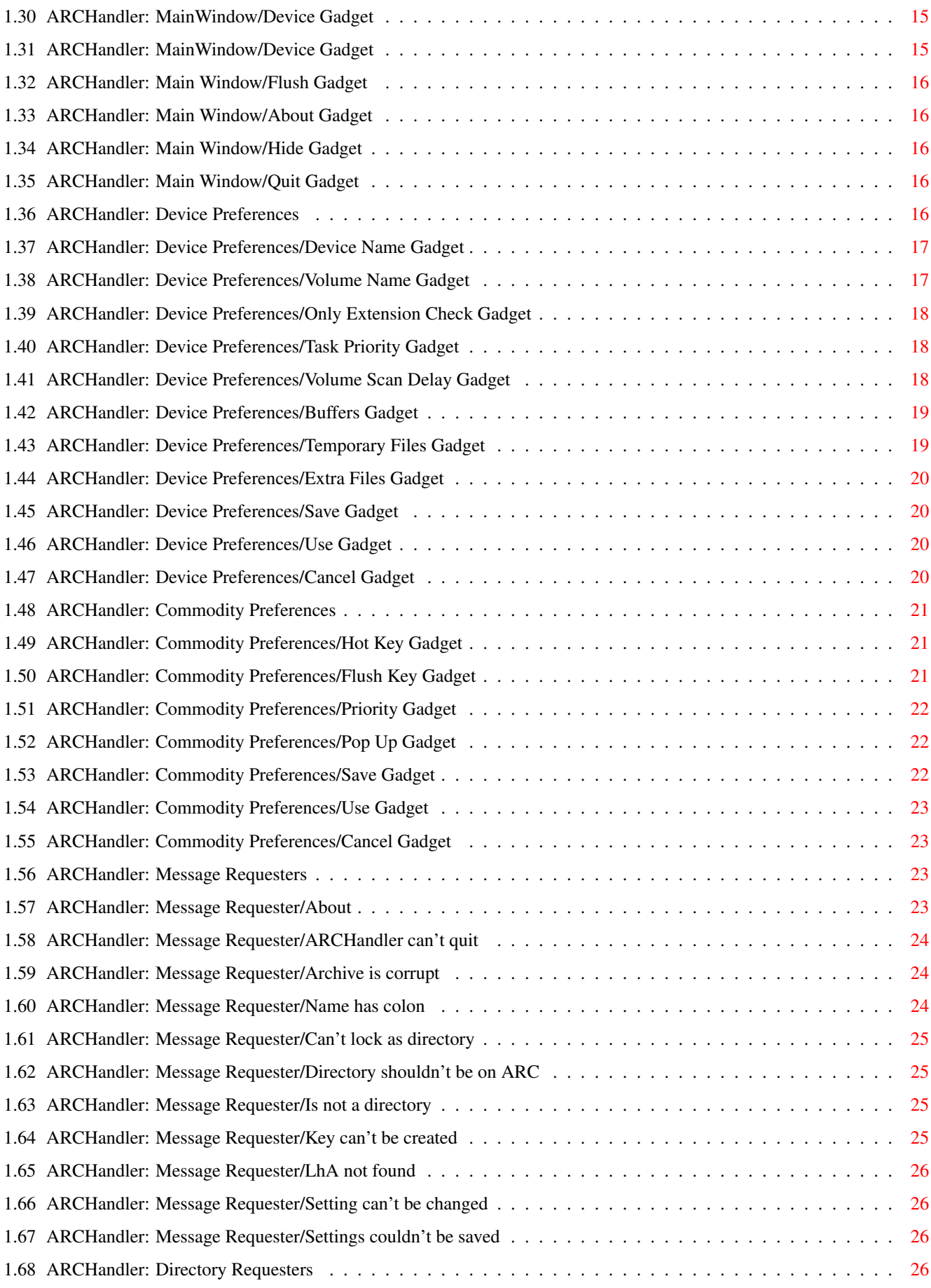

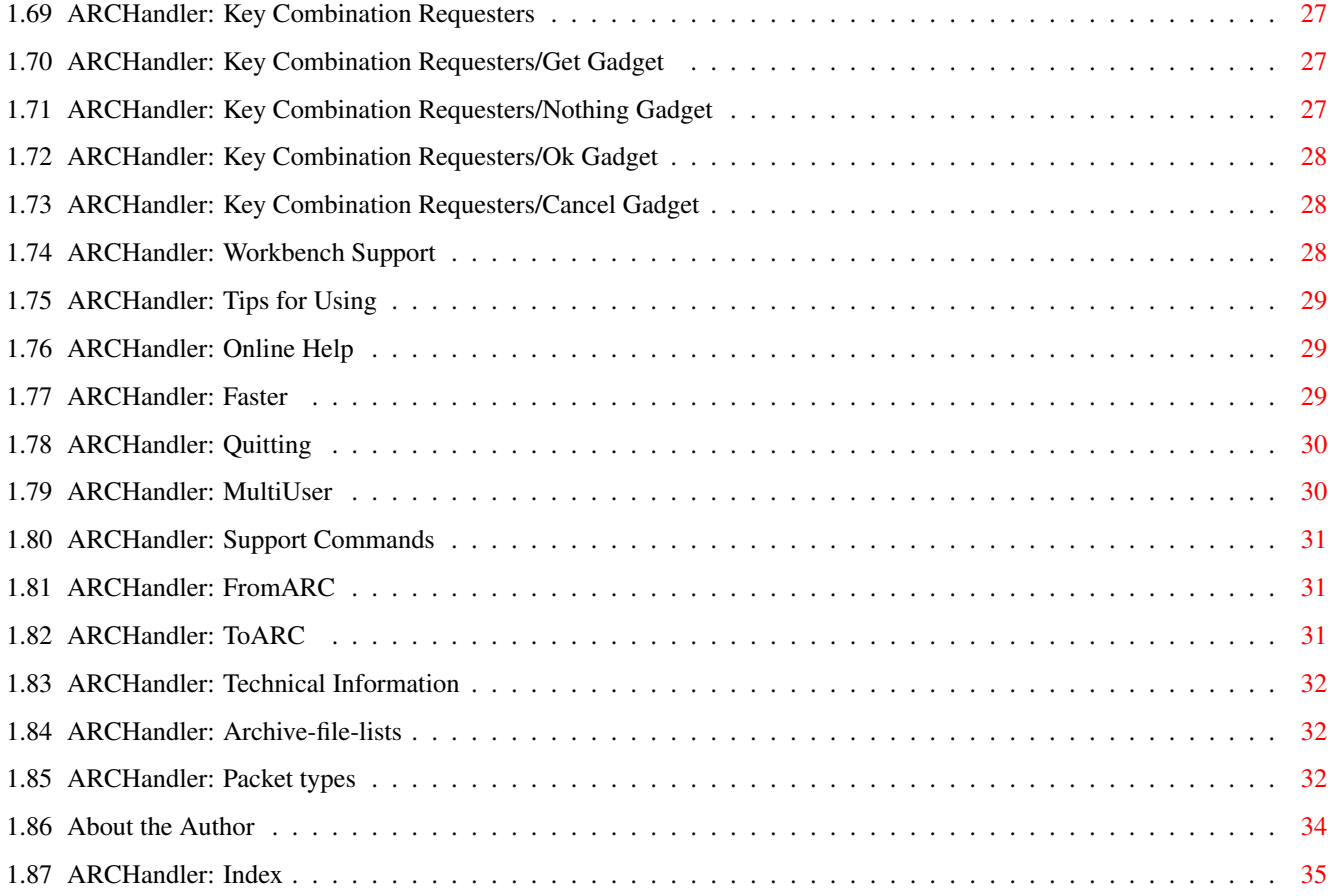

# <span id="page-5-0"></span>**Chapter 1**

# **ARCHandler**

# <span id="page-5-1"></span>**1.1 ARCHandler 2.0**

ARCHandler 2.0

================

ARCHandler is Copyright © 1994, 1995 Rafael D'Halleweyn. All rights reserved.

Disclaimer

Shareware Notice

Introduction

Requirements

Starting

Using

Arguments

Windows

Workbench Support

Tips

Support commands

Technical Information

Author

When I'm sad she comes to me with a thousand smiles she gives to me free

It's alright, it's alright she says, Take anything you want from me,

anything.

Jimi Hendrix

#### <span id="page-6-0"></span>**1.2 ARCHandler: Disclaimer**

Disclaimer

With this document I make no warranties or representations, either expressed or implied, with respect to the program described herein. The program and the information presented herein is being supplied on an 'as is' basis and is expressly subject to change without notice. The entire risk as to the use of the program and the information presented is assumed by the user. In no event will I be liable for direct, indirect, incidental, or consequential damages resulting from any claim arising out of the use of the program or the information presented herein, even if I have been advised of the possibilities of such damages.

# <span id="page-6-1"></span>**1.3 ARCHandler: Shareware Notice**

#### ARCHandler is Shareware

This package is released as shareware. This means you can copy it freely as long as you don't ask any money for it, except perhaps a nominal fee for copying. If you use this package on a regular base, you should send me

a

.

.

contribution of 500 BEF or USD 20. Send money by International Money Order, EuroCheck (in BEF!) or Cash.

Magazines that want to include ARCHandler on their coverdisk(s) should also register ARCHandler (one registration fee) and send one free copy of the magazine (including disks) to the author

The package is Copyright © Rafael D'Halleweyn, All Rights Reserved. The author reserves the right to change the status of this package whenever he finds it appropriate.

This package should not be spread in any other form than an LhA (or equivalent) archive and all parts of it should be spread together. The package may not be altered in any way and cannot be used for commercial purposes without the prior written permission of the author.

Distribution of the program on any medium (CD, floppy, ...) in such a way that it is ready to be used (eg. as a front-end for a CD-ROM) requires the permission of the author

The installation-script ('Install') and the extra commands it uses ('FindCommand', 'PrefLanguage' and 'StartARC') are also copyrighted and can't be used in any other project/archive without the prior written permission of the author.

# <span id="page-7-0"></span>**1.4 ARCHandler: Introduction**

Introduction to ARCHandler

Archives (such as LhA

, Zip, Zoo, Tar, ...) are very easy to store and move large amounts of files. However, if you wish to use the files contained in the archive you always have to extract the files first. Secondly, to easily browse through the archive, you have to extract the whole archive.

Wouldn't it be easier if you could treat archives just like directories: move to a directory, look which files are in the directory and possibly use one of those files.

I have already heard a lot of suggestions in this direction, so the idea is neither mine nor is it original. But I've never seen an implementation, so I tried to make my own and this is the result.

Currently the ARCHandler only supports lha -archives.

Remember ARCHandler is shareware. Currently the package contains a noncrippled version. I don't want to start using crippled version and/or keyfiles. But, if the registration counts are low, I will have to find ways to protect the work I've put into this project.

#### <span id="page-7-1"></span>**1.5 What is an archive?**

In this text the word archive is used to indicated a group of  $\leftrightarrow$ files, that

are stored in one big file, possibly also containing the file-structure of the original (directories) and maybe using compression to store the files.

Archives are mainly used to move large amounts of data from one computer to another (via disk/modem/ftp/...). Archives are also an easy way to store that data.

The ARCHandler currently only supports lha -archives.

# <span id="page-7-2"></span>**1.6 What is an lha-archive?**

LhA is probably the most widely used archiver on the Amiga.  $\leftrightarrow$ It uses a Lempel-Ziv sliding-window (LZ77) together with dynamic or static Huffman coding (LZH) the size of the files in the archive . Several other LZH-archives exist for the Amiga (LhArcA, LhArc, LZ, LhEx, ...) and for UNIX, MS-DOS, Macintosh and Atari machines.

#### <span id="page-8-0"></span>**1.7 ARCHandler: Requirements**

Requirements to use ARCHandler

ARCHandler currently requires an Amiga running Workbench/Kickstart 2.04 or higher, it also needs the following libraries (they should be in your LIBS: directory): 'asl.library' and 'commodities.library'. The program will also use the 'locale.library' when it is available (Workbench 2.1 and up). To use the

> online-help you also need the 'amigaguide.library'.

To extract files from lha-archive , ARCHandler uses the

'LhA' command (© Stefan Boberg), both the registered and evaluation version should work.

To test the handler, a few lha-archives can also be very handy :).

#### <span id="page-8-1"></span>**1.8 ARCHandler: Starting**

#### Starting ARCHandler

You can place ARCHandler anywhere you want, but if you change the position of the program, you should always check if it is still able to access the

FILESDIR

-directory (if you installed ARCHandler with the included installation script this should be no problem).

ARCHandler can be started from the Workbench or from a Shell. You can use different

arguments

to change the settings of ARCHandler.

If you want to start ARCHandler on every boot-up of your computer you could place the program in the 'WbStartup' drawer of your startup-partition.

## <span id="page-8-2"></span>**1.9 ARCHandler: Using**

Using ARCHandler

ARCHandler manifests itself in three different ways: the filesystem (access files and archives) the graphical user interface (change the settings) the commodity (pop up user interface, flush archives)

#### <span id="page-9-0"></span>**1.10 ARCHandler: FileSystem**

The ARCHandler FileSystem

You should be able to use the filesystem (volume and DOS-device) as any other Amiga-filesystem (like the one on your floppy/harddisk). The root-directory of the filesystems contains all the volumes that can be accessed at that time. When you enter one of these volumes you will see all the normal files that are on that volume.

The big difference with the original filesystem is that all the archives are now represented as directories (they can even have there own icon, see

Workbench support

). Inside these archive-directories you will find all the files that are in the archive (the may be placed in subdirectories of the archive-directory).

All the files (real and those in the archives) and directories (real, the volumes and the archives) on the filesystem can be used as normal files and directories.

The ARCHandler filesystem has two parts: the DOS-device and the volume. The DOS-device (this just like 'DF0:') can be used to access the filesystem from filerequester, directory utilities. The volume (like a disk 'Stuff' in the device 'DF0:') can be used to access the filesystem from the Workbench.

#### <span id="page-9-1"></span>**1.11 ARCHandler: Graphical User Interface**

The ARCHandler Graphical User Interface

ARCHandler has a graphical user interface (with standard GadTools gadgets) that allows you to change the ARCHandler settings. All the windows (and gadgets) that the program opens are font and locale sensitive. The ARCHandler User Interface tries to stick as closely as possible to the 'Amiga User Interface Style Guide'.

The user interface contains multiple windows and requesters. The different

windows never block each other, it is not because another window is opened that the previous window can no longer be used (they are non-modal). The requesters that pop up when you use one of the popup-gadgets (these gadgets have the imagery of an arrow pointing down), do block the window that they originated from.

All the windows have context sensitive help: position the pointer above the window or gadget and press the 'Help' key. When a string-gadget is active, you can get help on the attribute you're editing by pressing 'Help'. You can also receive help by pressing 'Help' when a button-gadget is depressed (this also works when the gadget is depressed by using the buttons shortcut).

The user interface is fully keyboard controlable. The shortcuts for the gadgets appear in the text of the gadget, the underscored character represents the shortcut-key. The gadget that has an extra dark border around its button can also be activated with the 'Return' key. The 'Esc' key is always a safe way out.

When the the underscored character is a diacretic character or some other character that has to be generated with multiple key presses and/or multiple qualifiers (like Shift, Ctrl, Alt), you should only use the last key and you don't need to use the qualifiers. For example, on a french keyboard, the gadget '\_Élève' can be accessed with the 'é'/'2' key; on a usa keyboard you would have to press 'e'.

All gadgets react immediatly when they are activated with the keyboard, except for the button gadgets. The button gadgets will change there state to indicate that they are selected, the gadget will only react when the key is released. You can cancel the button gadget when it is already selected, by pressing an (extra) qualifier.

The user interface also uses popup-gadgets. When you press one of these a requester will appear, that request some information from you. These popup-gadgets don't have there own shortcut-key, but you can select these gadgets by pressing the shortcut-key of the gadget that they are connected to plus the 'Control' or 'Ctrl' key.

Some windows contain slider gadgets (they allow you to choose a value in a give range). The normal shortcut-key of these gadgets adds one to the value of the gadget. When you use the same key together with a 'Shift' key the value will decrease.

Currently ARCHandler can be used in English, Español (Spanish), Italiano (Italian), Svenska (Swedish) Português (Portuguese) and Nederlands (Dutch).

#### <span id="page-10-0"></span>**1.12 ARCHandler: Commodity**

The ARCHandler Commodity

The ARCHandler Commodity Interface can be used to pop up the

graphical user interface , with the 'Exchange' program or with the Hot Key

You can also use the 'Exchange' program to quit the program (note that the program may not always be able to quit).

The commodity interface can also be used to flush all unused archive-lists from memory.

You should also note that ARCHandler can not be made inactive: changing the 'Active'/'Inactive' state of ARCHandler with the 'Exchange' program has no effect. But when ARCHandler is trying to quit it will inactivate its commodity. At that point ARCHandler can be reactivated by pressing the hotkey (

CX\_POPKEY

, HOTKEY ) or by activating the commodity.

#### <span id="page-11-0"></span>**1.13 ARCHandler: Arguments**

.

#### Arguments

When ARCHandler is started you can specify the settings of the program by specifying some arguments. ARCHandler will always try to read the tooltypes in the program's icon (even when started from a Shell). When ARCHandler was started from a Shell it will also read the specified arguments from the commandline (with ReadArgs()), overriding the arguments specified in the icon.

ARCHandler recognizes the following arguments:

CX\_POPUP CX\_POPKEY CX\_PRIORITY FLUSHKEY DEVICENAME VOLUMENAME ONLYEXTENSION PRIORITY SCANDELAY BUFFERS TEMPDIR FILESDIR

#### LHACOMMAND

IGNOREVOLUMES When you use ARCHandler from the Workbench, you can change or  $\leftrightarrow$ add these arguments by changing or adding the Tool Type (with the same name) in the

When you use ARCHandler from a Shell you can also use the Tool Types, but you also override the Tool Types by specifying some arguments on the commandline. ARCHandler uses this template:

window that appears when you select the 'Information...' menu-item.

CX\_POPUP/K,CX\_POPKEY/K,CX\_PRIORITY/K/N,FLUSHKEY/K,DEVICENAME=DEV/K, VOLUMENAME=VOL/K,ONLYEXTENSION=ONLYEXT/S,PRIORITY/K/N,SCANDELAY/K/N, BUFFERS/K/N,TEMPDIR/K,FILESDIR/K,LHACOMMAND=LHA/K,IGNOREVOLUMES/K

ARCHandler tries to save its settings in the program's icon as Tool Types (even when started from a Shell). The icon is thus used as the configuration file.

#### <span id="page-12-0"></span>**1.14 ARCHandler: CX\_POPUP argument**

#### CX\_POPUP

With CX\_POPUP you can choose if ARCHandler will pop up its Main Window when it is started. You should specify 'YES' or 'ON' if you do  $\leftrightarrow$ want this window to be opened. Otherwise you have to use 'CX\_POPUP=NO' or

This argument defaults to 'YES'.

'CX\_POPUP=OFF'.

This setting can also be changed with the Pop Up gadget in the

> Commodity Preferences window.

#### <span id="page-12-1"></span>**1.15 ARCHandler: CX\_POPKEY argument**

#### CX\_POPKEY

With CX\_POPKEY you specify the key combination that can be used to pop up ARCHandler's

Main Window

when the program is already running. This argument should be a standard Commodities key combination as described in 'Acceptable Key Combinations' of the 'Commodities Drawer' section of the 'Workbench User's Guide'.

When you specify an empty string for this argument, ARCHandler won't generate a pop up key.

This argument defaults to 'Ctrl Alt a' on Workbench 2.1 and higher, on Workbench 2.04 'Control Alt a' is used.

This setting can also be changed with the Hot Key gadget in the Commodity Preferences

window.

#### <span id="page-13-0"></span>**1.16 ARCHandler: CX\_PRIORITY argument**

#### CX\_PRIORITY

With CX\_PRIORITY you pick the priority of the ARCHandler Commodity in the chain of all the running commodities. This argument should be a number between -10 and 10.

This arguments defaults to 0.

This setting can also be changed with the Priority gadget in the

> Commodity Preferences window.

#### <span id="page-13-1"></span>**1.17 ARCHandler: FLUSHKEY argument**

#### FLUSHKEY

With FLUSHKEY you specify the key combination that can be used to flush all the unused

archive-file-lists

from memory. This argument should be a

standard Commodities key combination as described in 'Acceptable Key Combinations' of the 'Commodities Drawer' section of the 'Workbench User's Guide'.

When you specify an empty string for this argument, ARCHandler won't create a flush key.

This argument defaults to 'Ctrl Alt f' on Workbench 2.1 and higher, on Workbench 2.04 'Control Alt f' is used.

This setting can also be changed with the Flush Key gadget in the

Commodity Preferences window.

#### <span id="page-14-0"></span>**1.18 ARCHandler: DEVICENAME argument**

#### DEVICENAME

The DEVICENAME argument can be used to specify the name of the ARCHandler

DOS-device . This is the name that will appear in the 'Unit' field of the output of the 'Info' command. This argument should be a string, without a colon (':')! (You can compare this name with the name 'DF0:' for the first internal floppy drive.)

This argument defaults to 'ARC'.

This setting can also be changed with the Device Name gadget in the

> Device Preferences window.

#### <span id="page-14-1"></span>**1.19 ARCHandler: VOLUMENAME argument**

#### VOLUMENAME

With the VOLUMENAME argument you can choose the name for the ARCHandler

volume . This is the name that will appear in the Workbench. This  $\leftrightarrow$ argument should be a string, without a colon (':')! (You can compare this name with the name of a floppy 'Stuff' inserted in any floppy drive.) This argument defaults to 'Archives'.

This setting can also be changed with the Volume Name gadget in the

> Device Preferences window.

# <span id="page-14-2"></span>**1.20 ARCHandler: ONLYEXTENSION option**

#### ONLYEXTENSION

With the ONLYEXTENSION you select the method that ARCHandler will use to recognize archives. This argument is a switch, when you specify the argument, the option is on, otherwise it is off.

When the ONLYEXTENSION is specified, ARCHandler recognises archives by only looking at their file-extension ('.lha' or '.lzh' for LhA-archives ).

When the ONLYEXTENSION is not specified, ARCHandler first checks the file-extension, if the extension matches the archive is opened and the contents is checked.

The ONLYEXTENSION option makes directory scanning much faster, but it has the disadventage that files ending in an archive-extension will be recognized as an archive, even if it is not.

By default both the file-extension and the file contents are checked.

This setting can also be changed with the Only Extension Check gadget in

the

Device Preferences window.

actions and also handles

#### <span id="page-15-0"></span>**1.21 ARCHandler: PRIORITY argument**

#### PRIORITY

The PRIORITY argument is used to specify the priority of the ARCHandler process. This process handles all the filesystem

the

windows

. This argument should be a number between -5 and +15. By specifying a higher number, the filesystem will have a relative faster response time on a busy system.

Normally, filesystems have a higher priority then other processes because other processes have to wait on these filesystems. This argument defaults to 7.

Note that this argument does not change the extraction time of archives. To extract archives, ARCHandler generates a new process at priority zero.

This setting can also be changed with the Task Priority gadget in the

Device Preferences

window.

Note that PRIORITY and CX\_PRIORITY are used to change two different properties!

# <span id="page-16-0"></span>**1.22 ARCHandler: SCANDELAY argument**

SCANDELAY

Because the ARCHandler

filesystem

has all the volumes in its root volume,

it has to scan the AmigaDOS list of volumes. Because new volumes can be created or inserted, or the name of the current volumes can be changed, this scanning has to be repeated. Normally, when a new volume is inserted, its filesystem will generate a DISKINSERTED event (or DISKREMOVED when a volume is removed). ARCHandler will also catch these events and then start to scan the AmigaDOS volume list.

This argument should be a number between 1 and 9. This specifies the number of seconds between each scan. This argument defaults to 4 seconds.

This setting can also be changed with the Scan Delay gadget in the

> Device Preferences window.

#### <span id="page-16-1"></span>**1.23 ARCHandler: BUFFERS argument**

#### BUFFERS

Whenever an archive is accessed, ARCHandler makes a list of all the files and directories in that archive ( archive-file-list ). This list is freed

when this information is no longer needed. Filerequesters and directory utilities tend to lock a directory, scan its contents and then free the lock. When one of the subdirectories is selected, the filerequester or directory utility will then lock that subdirectory and scan it.

To prevent ARCHandler from remaking the list of files and directories in an archive on each archive access, a certain number of unused archive-lists are kept in memory (in a least-recently-used cache).

With the BUFFERS argument you specify the number of unused archive-lists that are kept in memory. This should be a number between 0 and 9. It defaults to 2.

This setting can also be changed with the Buffers gadget in the Device Preferences window.

#### <span id="page-17-0"></span>**1.24 ARCHandler: TEMPDIR argument**

TEMPDIR

When you (or a program) open a file in an archive, this file is extracted and temporarily stored in a directory. When the file is closed the extracted file is deleted from the directory.

With the TEMPDIR argument you can specify which directory ARCHandler should use to store these temporary files. By default ARCHandler uses 'T:'. When you place this directory on the 'Ram Disk:' files will be extracted faster (by default 'T:' is placed on 'Ram Disk:').

This setting can also be changed with the Temporary Files gadget in the

> Device Preferences window.

#### <span id="page-17-1"></span>**1.25 ARCHandler: FILESDIR argument**

FILESDIR

To make it easy to access files from the Workbench

, ARCHandler adds some

extra files to the filesystem. These files are normally stored in the directory 'PROGDIR:ARCFiles' ('PROGDIR:' is the directory where ARCHandler is placed). With this argument you can specify an another directory.

All the files that are placed in this directory can be accessed from the root of the filesystem. Only 'Disk.info' and '.backdrop' will be visible (when you examine the root 'List ARC:'). You can use this to add a 'Node.rinfo' file, for the ParNET package.

By default ARCHandler uses the 'PROGDIR:ARCFiles' directory.

This setting can also be changed with the Extra Files gadget in the

> Device Preferences window.

#### <span id="page-18-0"></span>**1.26 ARCHandler: LHACOMMAND argument**

#### LHACOMMAND

With the LHACOMMAND you can specify the position of the 'LhA' command. Normally ARCHandler will find 'LhA' if it is placed in one of the directories that C: is assigned to. If 'LhA' is not in such a drawer, you can specify the position with this argument.

When you use the included install script, it will search for the position of 'LhA' and write in in ARCHandlers tooltype.

By default ARCHandler uses 'LhA', this will find 'LhA' if it is placed in one of the directories that C: is assigned to.

This argument can't be changed with the graphical user interface , but when ARCHandler is installed the installation script will set this argument.

#### <span id="page-18-1"></span>**1.27 ARCHandler: IGNOREVOLUMES argument**

#### IGNOREVOLUMES

With this argument you can specify the volumes that should not be placed in the filesystem's root directory.

This argument can't be changed with the graphical user interface .

# <span id="page-18-2"></span>**1.28 ARCHandler: Windows**

ARCHandler Windows

The ARCHandler

Graphical User Interface consists of three windows and three different kinds of requesters:

Main Window

Device Preferences Window

Commodity Preferences Window

Message Requesters

Directory Requesters

Key Combination Requesters

The windows don't block each other: you're able to use several  $\leftrightarrow$ windows at the same time. The requesters do block the window the originated from, this window will receive a standard wait-pointer.

# <span id="page-19-0"></span>**1.29 ARCHandler: Main Window**

#### Main Window

From the Main Window you can access the other windows. This window can be opened by pressing the hot key; CX\_POPKEY

> , HOTKEY

.

preview:

Preferences

Device...

Commodity...

Flush

About...

Hide

Quit

# <span id="page-19-1"></span>**1.30 ARCHandler: MainWindow/Device Gadget**

Device...

```
This gadget opens the
                Device Preferences
                 window.
```
# <span id="page-19-2"></span>**1.31 ARCHandler: MainWindow/Device Gadget**

Commodity...

This gadget opens the Commodity Preferences window.

# <span id="page-20-0"></span>**1.32 ARCHandler: Main Window/Flush Gadget**

```
Flush
```

```
You can use this gadget to flush unused
                archive-lists
                 from memory.
```
#### <span id="page-20-1"></span>**1.33 ARCHandler: Main Window/About Gadget**

About...

```
This will open a
               message requester
                 that gives some information about
ARCHandler. It also tells you which language ARCHandler is using.
```
# <span id="page-20-2"></span>**1.34 ARCHandler: Main Window/Hide Gadget**

Hide

When this gadget is used ARCHandler will try to close all its windows. It is possible that some windows can not be closed because they are blocked by a requester.

# <span id="page-20-3"></span>**1.35 ARCHandler: Main Window/Quit Gadget**

Quit

```
With this gadget you can
               quit
                ARCHandler. ARCHandler will first check if
nobody is still using ARCHandler, after that it will try to close all its
windows.
```
# <span id="page-20-4"></span>**1.36 ARCHandler: Device Preferences**

Device Preferences Window

The Device Preferences Window is used to change several device settings.

preview:

Device Name ARC Task Priority #

7 Volume Name Archives Volume Scan Delay # 4 s Only Check Extension Buffers #  $\mathfrak{D}$ Temporary Files T: v Extra Files PROGDIR:ARCFiles  $\overline{v}$ Save Use Cancel

# <span id="page-21-0"></span>**1.37 ARCHandler: Device Preferences/Device Name Gadget**

Device Name

With this string gadget you can change the name of the ARCHandler DOS-device. The name of the DOS-device will only be changed when ARCHandler is restarted, so you should use Save when you change this.

When the settings are saved the Device Name is stored in the DEVICENAME argument.

# <span id="page-21-1"></span>**1.38 ARCHandler: Device Preferences/Volume Name Gadget**

#### Volume Name

With this string gadget you can change the name of the ARCHandler volume. When you Use this new name, this has the same effect as the 'Relabel' command.

When the settings are saved the Volume Name is stored in the VOLUMENAME argument.

#### <span id="page-22-0"></span>**1.39 ARCHandler: Device Preferences/Only Extension Check Gadget**

Only Extension Check

This checkbox can be used to select the method ARCHandler uses to recognize archives: when this option is turned on, ARCHandler recognises archives by only looking at there file-extension ('.lha' or '.lzh' for LhA-archives ). Otherwise, ARCHandler first checks the file-extension, if the extension matches the archive is opened and the contents is checked.

When the settings are saved the state is stored in the ONLYEXTENSION argument.

#### <span id="page-22-1"></span>**1.40 ARCHandler: Device Preferences/Task Priority Gadget**

#### Task Priority

With this slider gadget you select the priority of the ARCHandler process. This process handles all the filesystem actions and also handles the

windows

. The priority should be a number between -5 and +15. By specifying a higher number, the filesystem will have a relative faster response time on a busy system.

Normally, filesystems have a higher priority then other processes because other processes have to wait on these filesystems.

Note that this priority does not change the extraction time of archives. To extract archives, ARCHandler generates a new process at priority zero.

When the settings are saved the priority is stored in the PRIORITY argument.

#### <span id="page-22-2"></span>**1.41 ARCHandler: Device Preferences/Volume Scan Delay Gadget**

Volume Scan Delay

Because the ARCHandler

filesystem

has all the volumes in its root volume,

it has to scan the AmigaDOS list of volumes. Because new volumes can be created or inserted, or the name of the current volumes can be changed, this scanning has to be repeated. Normally, when a new volume is inserted, its filesystem will generate a DISKINSERTED event (or DISKREMOVED when a volume is removed). ARCHandler will also catch these events and then start

to scan the AmigaDOS volume list.

This slider gadget is used to select the number of seconds between each AmigaDOS volume list scan.

When the settings are saved the scan delay is stored in the SCANDELAY argument.

#### <span id="page-23-0"></span>**1.42 ARCHandler: Device Preferences/Buffers Gadget**

Buffers

Whenever an archive is accessed, ARCHandler makes a list of all the files and directories in that archive ( archive-file-list

). This list is freed

when this information is no longer needed. Filerequesters and directory utilities tend to lock a directory, scan its contents and then free the lock. When one of the subdirectories is selected, the filerequester or directory utility will then lock that subdirectory and scan it.

To prevent ARCHandler from remaking the list of files and directories in an archive on each archive access, a certain number of unused archive-lists are kept in memory (in a least-recently-used cache).

With this slider gadget you select the number of unused archive-file-lists that are kept in memory.

When the settings are saved the number of archive-file-lists is stored in  $th$ e

BUFFERS argument.

#### <span id="page-23-1"></span>**1.43 ARCHandler: Device Preferences/Temporary Files Gadget**

Temporary Files

When you (or a program) open a file in an archive, this file is extracted and temporarily stored in a directory. When the file is closed the extracted file is deleted from the directory.

With the Temporary Files string-gadget you can specify which directory ARCHandler should use to store these temporary files. By pressing the popup-gadget behind the string-gadget you can use the Directory Requester to pick this directory.

When the settings are saved the temporary files directory is stored in the

TEMPDIR

argument.

#### <span id="page-24-0"></span>**1.44 ARCHandler: Device Preferences/Extra Files Gadget**

```
Extra Files
```
To make it easy to access files from the Workbench , ARCHandler adds some extra files to the filesystem.

You can use the Extra Files string-gadget to change this directory. By pressing the popup-gadget behind the string-gadget you can use the

> Directory Requester to pick this directory.

When the settings are saved the extra files directory is stored in the

FILESDIR argument.

#### <span id="page-24-1"></span>**1.45 ARCHandler: Device Preferences/Save Gadget**

Save

You can use this gadget to permanently save the Device Preferences. These settings will be saved in the tooltypes of the ARCHandler-icon.

#### <span id="page-24-2"></span>**1.46 ARCHandler: Device Preferences/Use Gadget**

Use

When you use this gadget to close the Device Preferences window the new settings will be used but not saved.

#### <span id="page-24-3"></span>**1.47 ARCHandler: Device Preferences/Cancel Gadget**

Cancel

When you select this gadget to leave the Device Preferences window all the changes that you made to the Device Preferences will be discarded. The same thing happens when you use the windows close-gadget.

#### <span id="page-25-0"></span>**1.48 ARCHandler: Commodity Preferences**

```
Commodity Preferences Window
The Commodity Preferences Window is used to change several commodity
settings.
  preview:
        Hot Key
                  Ctrl Alt a
                 v
                       Flush Key
                  Ctrl Alt f
                 \overline{V}Priority
                               #
                  \OmegaPop up
                  Save
                  Use
                  Cancel
```
#### <span id="page-25-1"></span>**1.49 ARCHandler: Commodity Preferences/Hot Key Gadget**

Hot Key

This string-gadget is used to change the key combination that can be used to pop up ARCHandler's Main Window . By pressing the popup-gadget behind the string-gadget you can use the Key Combination Requester to pick this key description. When you specify an empty string ARCHandler won't generate a pop up key. When the settings are saved the hot key description is stored in the CX\_POPKEY

argument.

#### <span id="page-25-2"></span>**1.50 ARCHandler: Commodity Preferences/Flush Key Gadget**

#### Flush Key

This string-gadget is used to change the key combination that can be used

to flush all the unused archive-file-lists from memory. By pressing the popup-gadget behind the string-gadget you can use the Key Combination Requester to pick this key description.

When you specify an empty string for this argument, ARCHandler won't create a flush key.

When the settings are saved the flush key description is stored in the

FLUSHKEY argument.

#### <span id="page-26-0"></span>**1.51 ARCHandler: Commodity Preferences/Priority Gadget**

```
Priority
```
With this slider-gadget you select the priority of the ARChandler Commodity in the chain of all the running commodities.

The priority of the commodity will only be changed when ARCHandler is restarted, so you should use Save when you change this.

When the settings are saved the priority is stored in the CX\_PRIORITY argument.

#### <span id="page-26-1"></span>**1.52 ARCHandler: Commodity Preferences/Pop Up Gadget**

Pop Up

With checkbox you can choose if ARCHandler will pop up its Main Window when it is started.

When the settings are saved the popup-state is stored in the CX\_POPUP argument.

# <span id="page-26-2"></span>**1.53 ARCHandler: Commodity Preferences/Save Gadget**

Save

You can use this gadget to permanently save the Commodity Preferences. These settings will be saved in the tooltypes of the ARCHandler-icon.

#### <span id="page-27-0"></span>**1.54 ARCHandler: Commodity Preferences/Use Gadget**

Use

When you use this gadget to close the Commodity Preferences window the new settings will be used but not saved.

#### <span id="page-27-1"></span>**1.55 ARCHandler: Commodity Preferences/Cancel Gadget**

Cancel

When you select this gadget to leave the Commodity Preferences window all the changes that you made to the Commodity Preferences will be discarded. The same thing happens when you use the windows close-gadget.

#### <span id="page-27-2"></span>**1.56 ARCHandler: Message Requesters**

Message Requesters

ARCHandler uses several Message Requesters to communicate with the user. These requester are fully keyboard controlable. The shortcuts are specified by the underscored characters in the gadgets. The default gadget has an extra dark border.

> About ARCHandler can't quit Archive is corrupt Name has colon Can't lock as directory Directory shouldn't be on ARC Is not a directory Key can't be created LhA not found Setting can't be changed Settings couldn't be saved

# <span id="page-27-3"></span>**1.57 ARCHandler: Message Requester/About**

About

This requester tells you which version of ARCHandler you are using and what language it is using.

#### <span id="page-28-0"></span>**1.58 ARCHandler: Message Requester/ARCHandler can't quit**

ARCHandler can't quit

This requester will be used when you ask ARCHandler to quit (with the

Quit

 $-q$ adget, with the Exchange program or by sending a ACTION\_KILL),  $\leftrightarrow$ but

ARCHandler isn't able to quit. The requester text will tell you why ARCHandler can't quit at that moment.

When you ask ARCHandler to quit it will try to close all its windows. It may not be able to close a window because it is locked by a requester.

It is also possible that ARCHandler can't quit because somebody is still using the ARCHandler filesystem . In this case the requester will contain the number of files, locks and/or archives that are still in use.

When a program crashes while it is using the ARCHandler filesystem, ARCHandler will never be able to quit.

#### <span id="page-28-1"></span>**1.59 ARCHandler: Message Requester/Archive is corrupt**

Archive is corrupt

This requester is used when an archive is corrupt or is not really an archive (the option ONLYEXTENSION or

> Only Extension Check is turned on).

#### <span id="page-28-2"></span>**1.60 ARCHandler: Message Requester/Name has colon**

Name has colon

The

Device Name or the

```
Volume Name
 should not contain a colon (':').
```
#### <span id="page-29-0"></span>**1.61 ARCHandler: Message Requester/Can't lock as directory**

```
Can't lock as directory
The directory you specified in the
                Temporary Files
                 or
                Extra Files
                 string-
gadget does no exist or it couldn't be accessed.
```
#### <span id="page-29-1"></span>**1.62 ARCHandler: Message Requester/Directory shouldn't be on ARC**

```
Directory shouldn't be on ARC
The directory you specified in the
               Temporary Files
                or
               Extra Files
                string-
gadget is placed on the ARC
                filesystem
                . Both these directories should be
placed on a filesystem that ARCHandler can use directly.
```
# <span id="page-29-2"></span>**1.63 ARCHandler: Message Requester/Is not a directory**

```
Is not a directory
The path you specified in the
               Temporary Files
                or
               Extra Files
                string-
gadget is not a directory.
```
#### <span id="page-29-3"></span>**1.64 ARCHandler: Message Requester/Key can't be created**

Key can't be created The key description you specified in Hot Key or Flush Key

string-gadget is not valid, or there wasn't enough memory to create the commodity object.

#### <span id="page-30-0"></span>**1.65 ARCHandler: Message Requester/LhA not found**

LhA not found

ARCHandler needs LhA to extract files from lha -archives. When you have used the Install script to install ARCHandler the LHACOMMAND tooltype

should contain the correct path of LhA. If you have changed the position of LhA or haven't used the included Install script, ARCHandler won't be able to find LhA. You should use the LHACOMMAND-tooltype to tell ARCHandler to full path to ARCHandler (use 'Work:Tools/LhA' and not 'Work:Tools/').

#### <span id="page-30-1"></span>**1.66 ARCHandler: Message Requester/Setting can't be changed**

Setting can't be changed

The name of the DOS-device and the priority of the commodity can't be changed while ARCHandler is running. When you change these settings with the

```
Device Name
                  string-gadget or the
                Priority
                 slider-gadget, ARCHandler
will use this requester to inform you that these settings are not changed.
```
# <span id="page-30-2"></span>**1.67 ARCHandler: Message Requester/Settings couldn't be saved**

Settings couldn't be saved

The requester will contain the specific reason why the settings couldn't be saved. When ARCHandler is started from the CLI it won't be able to save its settings when there's no icon for the program.

#### <span id="page-30-3"></span>**1.68 ARCHandler: Directory Requesters**

Directory Requesters

The

Temporary Files or Extra Files

string-gadget can be changed with a directory requester. When you press the popup-gadget behind the string-gadget a directory requester will be opened. This requester will block the Device Preferences window.

#### <span id="page-31-0"></span>**1.69 ARCHandler: Key Combination Requesters**

Key Combination Requesters

The

Hot Key or

Flush Key

string-gadget can be changed with the key requester. This requester allows you to specify a key combination by pressing that key/those keys on the keyboard.

preview:

Get Nothing

Ok

Cancel This requester will block the Commodity Preferences window.

#### <span id="page-31-1"></span>**1.70 ARCHandler: Key Combination Requesters/Get Gadget**

Get

When you press the 'Get' button the requester will use the next key combination that you press.

# <span id="page-31-2"></span>**1.71 ARCHandler: Key Combination Requesters/Nothing Gadget**

Nothing

With the 'Nothing' button you can delete the current key combination. You can use this when you don't want to use a key combination for Pop Up or Flush .

#### <span id="page-32-0"></span>**1.72 ARCHandler: Key Combination Requesters/Ok Gadget**

Ok

When you leave the Key Combination Requester with the 'Ok' button, the key combination that is in the requester will be copied to the string gadget;

> Hot Key or Flush Key .

#### <span id="page-32-1"></span>**1.73 ARCHandler: Key Combination Requesters/Cancel Gadget**

Cancel

When you leave the Key Combination Requester with the 'Ok' button, the key combination in the string gadget ( Hot Key or Flush Key ) won't be changed.

#### <span id="page-32-2"></span>**1.74 ARCHandler: Workbench Support**

Workbench support

To be able to easily access the ARCHandler through the Workbench, the handler adds extra files:

·In the root of the ARCHandler volume there is a disk-icon 'Disk.info'. You can 'Snapshot' the position of the icon and the window (use 'Snapshot» Window') and you can edit the icon (with IconEdit).

·In the root of the volume there are also drawer-icons for the other volumes. These icons are created from the original disk-icon on that volume. If this icon does not exist, ARCHandler will use it's default volume-icon (if this default icon does not exist the volumes without there own disk-icon will not be visible from the Workbench). Only the icon of volumes that don't have there own disk-icon can be written to (but ARCHandler will always remove the position information in these icons, otherwise they would overlap).

·For all the archives the handler recognizes a drawer-icon is added. You can write to this icon, but the filesystem will remove the position information (otherwise all archive-icons would overlap). These icons can't be deleted.

·In the root of the filesystem a '.backdrop'-file is added. You can use this file to 'Leave Out' ('Icons' menu item of the Workbench) files and drawers.

All these files are stored in the FILESDIR directory. The 'archive-icon' is stored in the 'Drawer.info' file and the default volume-icon is stored in 'Volume.info'. If you want to change these files it's best to change them through the ARCHandler filesystem. You can also add other files to the FILESDIR directory, you will then be able to access these files from the root-directory. These files won't be visible in the root-directory ('List ARC:' won't show these files); you could use this to add a 'Node.rinfo' file, for the ParNET package.

#### <span id="page-33-0"></span>**1.75 ARCHandler: Tips for Using**

Tips for Using ARCHandler

Online help

Faster ARCHandler

Quitting ARCHandler

MultiUser and ARCHandler

#### <span id="page-33-1"></span>**1.76 ARCHandler: Online Help**

Online Help

ARCHandler is able to give you help on the current window or requester: activate the window or requester and press the 'Help' key.

To be able to use the online help, the documentation should be installed. The install script allows you to install the documentation. ARCHandler will only load the documentation after you have pressed the 'Help' key.

Online help is available in all windows and requesters (except the file requester).

I you didn't no select to install the 'Help files' then ARCHandler won't be able to open this document, and I won't give you any help.

# <span id="page-33-2"></span>**1.77 ARCHandler: Faster**

Faster ARCHandler

You can speed-up the extraction of files by making LhA resident. Add a 'Resident >NIL: <path-to-lha>/LhA' to your 'User-Startup' and change the

> LHACOMMAND to 'LhA' (without path).

A diskcache on the volume that you are accessing will also give you a big speed increase.

#### <span id="page-34-0"></span>**1.78 ARCHandler: Quitting**

Quitting ARCHandler

Before you can quit ARCHandler you should quit all programs that are using ARCHandler, or at least change there current-directory and close any files that they are using on the filesystem.

When ARCHandler is asked to quit it will simulate a disk removal to encourage all programs using ARCHandler to free the locks the have on the

filesystem

and it will start to free its own resources. Some programs don't support this (for example a shell with a directory on the filesystem as its current directory). If you are in this situation you can ask ARCHandler to reactivate itself so the filesystem can be used again.

ARCHandler can be reactivated by pressing the hotkey ( CX\_POPKEY

> , HOTKEY

),

by activating the commodity from the Exchange program or by sending a ACTION\_DISK\_CHANGE (DiskChange) packet

Note that it is possibly dangerous to remove the filesystem. I have never had any trouble when quitting ARCHandler. But, since ARCHandler can't now if another process has called DeviceProc() on it, it is possible that the other process uses the returned message-port after ARCHandler has quit.

When a program that was using ARCHandler crashed before it was able to free all the locks and files ARCHandler will never be able to quit.

## <span id="page-34-1"></span>**1.79 ARCHandler: MultiUser**

MultiUser and ARCHandler

Currently ARCHandler doesn't have full MultiUser support. But this is a list of precautions you should take when you are installing ARCHandler on a MultiUser system.

Don't set the u-bit of the ARCHandler executable. If you would set the u-bit all users will be able to access all the files that the owner of the ARCHandler executable can access.

Use

#### IGNOREVOLUMES

to prevent ARCHandler form using any MAssign volumes. The MAssign volumes that are available through ARCHandler will reflect the access to such a volume by the owner of the ARCHandler task.

#### <span id="page-35-0"></span>**1.80 ARCHandler: Support Commands**

#### Support Commands

The ARCHandler archive contains several support commands:

#### FromARC

ToARC

The DiskMaster directory of the ARCHandler package contains ← similar ARexx

scripts for use with DiskMaster (DiskMaster by Greg Cunningham, Copyright Progressive Periperals Inc.). With a little ARexx experience you should be able to write replacements for Directory Opus.

# <span id="page-35-1"></span>**1.81 ARCHandler: FromARC**

FromARC

FromARC is a shell command that changes the current directory back to the original volume. It will also strip all directories from the current directory that are not valid on the original volume. The command takes no arguments.

Example:

When the current directory is 'Archives:Work/NewStuff/AmiCDROM-1.12.lha' and you execute the 'FromARC' command, the current directory will be changed to 'Work:NewStuff' (note that FromARC also strips all the directories that are not valid on the original volume).

The FromARC and ToARC commands can only be installed when you select 'Expert User' in the installation script.

# <span id="page-35-2"></span>**1.82 ARCHandler: ToARC**

ToARC

ToARC is a shell command that changes the current directory of the shell to

the same directory on the ARC volume. The ToARC command has the following template:

TOARC DEVICE/K, DIR

The DEVICE argument defaults to 'ARC:'. With the DIR argument you may specify a directory/archive to enter.

Example:

When the current directory is 'Work:NewStuff' and this directory contains the archive 'AmiCDROM-1.12.lha', then it's possible to enter this archive with the 'ToARC AmiCDROM-1.12.lha'. After this command the current directory will have changed to 'Archives:Work/NewStuff/AmiCDROM-1.12.lha'.

The FromARC and ToARC commands can only be installed when you select 'Expert User' in the installation script.

#### <span id="page-36-0"></span>**1.83 ARCHandler: Technical Information**

Some technical background

Archive-file-lists

Packet types

#### <span id="page-36-1"></span>**1.84 ARCHandler: Archive-file-lists**

Archive-file-lists

When an archive is accessed for the first time ARCHandler will scan the contents of the archive for the files and directories that it contains. This list is kept in an archive-file-list.

Several of these archive-file-lists are kept in memory, even if they are not in use. The unused lists are kept in memory because otherwise ARCHandler would have to rescan the archive contents on each access (directory utilities and file requesters don't keep locks on the directory that they display).

You can use the **BUFFERS** argument or Buffers slider-gadget to specify the number of unused lists that ARChandler will keep in memory.

# <span id="page-36-2"></span>**1.85 ARCHandler: Packet types**

Packet Types

Currently the ARCHandler filesystem supports the following packet types: ACTION\_CHANGE\_MODE ACTION\_COPY\_DIR ACTION\_COPY\_DIR\_FH ACTION\_CREATE\_DIR\textdegree{} ACTION\_CURRENT\_VOLUME ACTION\_DIE ACTION\_DISK\_INFO ACTION\_END ACTION\_EXAMINE\_FH ACTION\_EXAMINE\_NEXT ACTION\_EXAMINE\_OBJECT ACTION\_FH\_FROM\_LOCK ACTION\_FINDINPUT ACTION\_FINDOUTPUT\textdegree{} ACTION\_FINDUPDATE\textdegree{} ACTION\_FREE\_LOCK ACTION\_INFO ACTION\_IS\_FILESYSTEM ACTION\_LOCATE\_OBJECT ACTION\_PARENT ACTION\_PARENT\_FH ACTION\_READ ACTION\_RENAME\_OBJECT\textdegree{} ACTION\_RENAME\_DISK ACTION\_SAME\_LOCK ACTION\_SEEK ACTION\_SET\_COMMENT\textdegree{} ACTION\_SET\_DATE\textdegree{} ACTION\_SET\_FILE\_SIZE\textdegree{} ACTION\_SET\_OWNER\textdegree{} ACTION SET PROTECT\textdegree{} ACTION\_WRITE\textdegree{} \textdegree{}not supported in/on non-archive files/directories. These two actions don't need to be implemented because the dos.library emulates them by using ACTION\_EXAMINE\_OBJECT and ACTION\_EXAMINE\_NEXT (and almost nobody uses them): ACTION\_EXAMINE\_ALL ACTION\_EXAMINE\_ALL\_END Actions that may be implemented, if needed: ACTION\_ADD\_NOTIFY ACTION\_FREE\_RECORD ACTION\_LOCK\_RECORD ACTION\_MAKE\_LINK ACTION\_READ\_LINK ACTION\_REMOVE\_NOTIFY Actions that are not supported: ACTION\_FORMAT ACTION\_FLUSH

ACTION\_MORE\_CACHE ACTION\_INHIBIT ACTION\_WRITE\_PROTECT This is the minimal list of packets that an underlying filesystem should support, if you want to use it through the ARCHandler: ACTION\_COPY\_DIR ACTION\_END ACTION\_EXAMINE\_NEXT ACTION\_EXAMINE\_OBJECT ACTION\_FINDINPUT ACTION\_FREE\_LOCK ACTION\_LOCATE\_OBJECT ACTION\_PARENT ACTION\_READ ACTION\_SEEK ARCHandler also uses ACTION\_CHANGE\_MODE for exclusive (ACCESS\_WRITE) locks on non-archive objects. If you want to use 2.0 packets (like ACTION\_COPY\_DIR\_FH, ACTION\_EXAMINE\_FH...) the underlying filesystem should also support these. When ARCHandler is trying to quit but it receives a ACTION DISK CHANGE before ARCHandler has been able to free all resources it will reactivate itself. You can use this when you try to quit, but ARCHandler isn't able to quit at that time, then you can reactivate ARCHandler with a 'DiskChange ARC:'.

# <span id="page-38-0"></span>**1.86 About the Author**

ARCHandler was written by Rafael D'Halleweyn.

If you have any questions, remarks, suggestions or bug reports please let me know. You can contact me via EMail at:

Rafael.DHalleweyn@rug.ac.be

[if you only have fido-access you should send a message to UUCP (2:29/777.0) and the first line of the message should read 'To: Rafael.DHalleweyn@rug.ac.be', the second line should be empty]

or you can use normal mail, send it to:

Rafael D'Halleweyn Perckhoevelaan 17 B-2610 Antwerpen

BELGIUM

When you report a bug you should at least include the following information: version of Kickstart and Workbench you are using, the volume that the problem occured on, the filesystem that this volume is using.

ARCHandler was beta-tested by Nico François, Johan Billing, Per-Anders Josefsson, Stefan Zeiger, Tom De Voeght, Peter Stuer, Erik Bergen, Aeneas Verhé, Nicola Salmoria and Manuel Lemos.

The translations were made by Antonio J. Gomez (Spanish), Nicola Salmoria (Italian), Tom De Voeght (Dutch), Manuel Lemos (Portuguese), Magnus Holmgren and Roger Andersson (Swedish).

Tom De Voeght and Antonio J. Gomez helped me with the documentation (ie. this guide).

The excellent KingCON, by David Larsson, was used during the development.

Thanks guys. Do NOT try to send me the registration fee.

ARCHandler is Copyright © 1994, 1995 Rafael D'Halleweyn. All Rights Reserved.

#### <span id="page-39-0"></span>**1.87 ARCHandler: Index**

,

Index

A

```
About Gadget
About Requester
'ARCHandler can't quit' requester
Archive
Archive-file-lists
'Archive is corrupt' requester
Arguments
Author
 B
BUFFERS argument
Buffers Gadget
 C
Cancel Gadget
,
```
'Can't lock as directory' requester Commodity Commodity Preferences Commodity Preferences Gadget CX\_POPKEY argument CX\_POPUP argument CX\_PRIORITY argument D DEVICENAME argument Device Name Gadget Device Preferences Device Preferences Gadget Directory Requesters 'Directory shouldn't be on ARC' requester Disclaimer  $E$ Extra Files Gadget F Faster ARCHandler FILESDIR argument FileSystem Flush Gadget Flush Key Gadget FLUSHKEY argument FromARC G Get Gadget Graphical User Interface H Help Hide Gadget

```
Hot Key Gadget
  I
IGNOREVOLUMES argument
Index
Introduction
'Is not a directory' requester
  K
'Key can't be created' requester
Key Combination Requesters
 L
LhA
LHACOMMAND argument
'LhA not found' requester
 M
Main Window
Message Requesters
MultiUser and ARCHandler
 N
Nothing Gadget
  O
Ok Gadget
Online Help
ONLYEXTENSION argument
Only Extension Check Gadget
  P
Packet types
Pop Up Gadget
PRIORITY argument
Priority Gadget
  Q
Quit Gadget
Quitting ARCHandler
  R
```

```
Requirements
  S
Save Gadget
,
SCANDELAY argument
'Setting can't be changed' requester
'Settings couldn't be saved' requester
Shareware Notice
Starting
Support Commands
  T
Task Priority Gadget
Technical Information
TEMPDIR argument
Temporary Files Gadget
Tips
ToARC
 \mathbf{U}Use Gadget
,
Using
  V
VOLUMENAME argument
Volume Name Gadget
Volume Scan Delay Gadget
  W
Windows
Workbench Support
```